# **ELLO CHEATSHEET**

# making Ello a little easier

# **ITALICS**

Use astericks (\*) or underscore ( )

#### **Before**

This is \*awesome\*. or This is \_ awesome .

#### **After**

This is awesome.

# **BOLD**

Use two astericks (\*\*) or underscores (\_\_)

#### **Before**

This is \*\*awesome\*\*.
This is is \_\_awesome\_\_.

#### **After**

This is awesome.

# **BOLD + ITALICS**

Combine \*\*asterisks and \_ underscores \*\*.

# **Before**

This is \*\*really awesome \*\*.

# **After**

This is **really** awesome.

# **STRIKETHROUGH**

Use two tildes (~~)

## **Before**

Whoops, I didn't mean ~~that.~~

#### **After**

Whoops, I didn't mean that.

# LIST

Use a plus, minus or asterick (+, -, or \*).

# Before

- \* Milk
- + Eggs
- Beef Jerky
- \* Wine

#### **After**

- Milk
- Eggs
- Beef Jerky
- Wine

# **NUMBERED LIST**

Make a list with numbers. Actual numbers don't matter.

# Before

- 1. Milk
- 3. Eggs
- 8. Beef Jerky
- 6. Wine

#### **After**

- 1. Milk
- 2. Eggs
- 3. Beef Jerky
- 4. Wine

# **LINKS**

Create links like this:

#### Before

[Here's some linked text.] (http:// MyWebsite.com)

#### **After**

Here's some linked text.

# ELLO KEYBOARD SHORTCUTS

**SHIFT-0:** Toggle notifications on/off

**SHIFT-1:** Column view (shift between them with arrows)

SHIFT-5: expand post view.

Right Arrow (->): Hide left panel

**Left Arrow** (<-): Show left panel

CMD/CTL - Enter: Publish a post/

comment

# **IMAGES**

## **Before**

![alt text](https://URL OF YOUR IMAGE)

# Sample

![alt text](https://http://www. greenmellenmedia.com/wp-content/ uploads/2013/06/gmm-logo1.jpg)

#### **Result:**

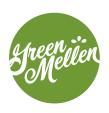

# **EMOJIS**

To use an emoji, simply type the name of the emoji surrounded by :colons:

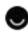

:ello:

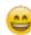

:smile:

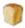

:bread:

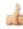

:+1:

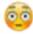

:flushed:

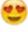

:heart eyes:

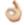

:thumbs\_up:

A full list of Ello emoji can be found here:

http://www.emoji-cheat-sheet.com/